# **MANUALE OPERATIVO ADEMPIMENTI DI FINE ANNO**

Termine entro il quale si dovranno inserire tutte le valutazioni in [www.portaleargo.it:](http://www.portaleargo.it/)

**IeFP: Entro il 26 maggio 2019 per le classi terze e quarte IeFP ed entro il 05 giugno 2019 per tutte le altre classi.**

**Tutte gli altri indirizzi: entro il 05 giugno 2019 per tutti gli altri scrutini.**

# **PROFESSIONALE SERVIZI COMMERCIALI E CURVATURA TURISTICA - TECNICO TURISTICO**

(**SEZIONI A, D, P, Q, 5^L e 5^H)**

#### **PRIMA DELLO SCRUTINIO**

Entro il 5 **giugno** il docente inserisce nel programma Argo la sua proposta di voto (cifre intere): *(procedura)* Scrutini  $\rightarrow$ Icona Registrazione valutazione esito  $\rightarrow$ Selezionare la classe $\rightarrow$ Selezionare periodo **(SCRUTINI FINALI)**  $\rightarrow$  Cliccare **AVANTI** $\rightarrow$  Cliccare sulla sigla della disciplina  $\rightarrow$  Cliccare dalla tendina **AZIONI** $\rightarrow$ Importa voti  $\rightarrow$  dalla videata, cliccare sulla voce "Determina il voto da importare come media **complessiva dei voti" Importa.**

# **PER LE VALUTAZIONI INSUFFICIENTI LA TIPOLOGIA DI RECUPERO SARÀ COMPLETATA IN SEDE DI SCRUTINIO.**

# **LA "R" PER LA GESTIONE DEI RECUPERI DEL DEBITO, DA PARTE DI OGNI DOCENTE, SI ATTIVERÀ SOLO DOPO CHE IL CORRDINATORE AVRÀ INSERITO L'ESITO FINALE.**

#### **SCRUTINIO**

Il coordinatore verifica che ci siano tutti i voti nel tabellone (Scrutini>Registrazione valutazione ed esiti $\rightarrow$ Selezionare la classe  $\rightarrow$ Selezionare periodo).

#### **CONDOTTA**

Il coordinatore propone il voto di condotta sulla base degli indicatori della griglia del PTOF allegata alla circolare. Il CdC delibera il voto di condotta, che viene inserito nel tabellone cliccando su **CON**.

#### **VALUTAZIONI**

Il CdC delibera i voti, eventualmente modificando il tabellone.

Le proposte di voto dovranno essere espresse in cifre intere e potranno essere motivatamente variate durante la discussione del Consiglio di Classe.

Si ricorda che in assenza di un "congruo numero" di valutazioni (rilevabile dai Piani Formativi), il Consiglio di Classe non può che esprimere una valutazione di "NON CLASSIFICATO" (NC).

Al fine di evitare forme di incoerenza e di eccessiva diversificazione i docenti, durante l'operazione di definizione della proposta di voto, devono riferirsi alla griglia di valutazione adottata dal Collegio Docenti e inserita nel PTOF.

#### **STUDENTI STRANIERI**

I docenti alfabetizzatori consegneranno una relazione dei corsi da loro tenuti ai coordinatori delle classi coinvolte almeno due giorni prima della data dello scrutinio. Il Cdc prenderà in considerazione la relazione presentata dal docente.

#### **CERTIFICAZIONE COMPETENZE CLASSI SECONDE**

Il coordinatore inserisce i dati per la certificazione delle competenze in scuola next rispettando la seguente procedura: Scrutini  $\rightarrow$  Riquadro registrazioni giudizi $\rightarrow$  Scegli classe e compila per ogni alunno il giudizio ◆ Conferma e Salva.

La segreteria didattica provvederà ad inviarle alle famiglie nella bacheca personale dell'alunno in portale argo.

# **VERBALE**

Al termine delle operazioni si procede alla stesura del verbale, generato dal programma Argo (che in automatico raccoglie le valutazioni già deliberate): *(procedura per aprire e salvare il verbale)* dal Tabellone  $\rightarrow$  Accedi alla procedura di Stampa Verbali  $\rightarrow$  Verbale Scrutinio finale con riporto dati  $\rightarrow$  Selezionare tutto il contenuto e copiare (Ctrl.C) ed incollare (Ctrl.V) su foglio word intestato $\rightarrow$ Modificarlo adattandolo alle esigenze del proprio C.d.c. e Salvare.

Le pagelle generate da portaleargo saranno rese visibili alle famiglie, al termine di tutti gli scrutini, dalla segreteria didattica.

#### **STAMPE/ALLEGATI**

- 1. TABELLONE PROPOSTA DI VOTO CON EVENTUALI MODIFICHE A PENNA
- 2. UN TABELLONE CON I VOTI ANCHE DEI NON AMMESSI ED EVENTUALE ART. 15 ALUNNI CON DISABILITÀ CON PERCORSO DIFFERENZIATO, FIRMATO DA TUTTO IL CONSIGLIO DI CLASSE, SCEGLIERE PER LA STAMPA: "TABELLONE SCRUTINIO FINALE PER VERBALE CON ASSENZE E VOTI RESPINTI"
- 3. UN TABELLONE CON I SOLI VOTI DEGLI AMMESSI ALLA CLASSE SUCCESSIVA DA ESPORRE, SCEGLIERE "TABELLONE SCRUTINIO FINALE DA ESPORRE".
- 4. PER LE CLASSI QUINTE IL TABELLONE DA ESPORRE SARÀ: "TABELLONE QUINTE DA ESPORRE" (ESITO AMMESSO/NON AMMESSO).
- 5. EVENTUALE RELAZIONI STUDENTI BES

# **ISTRUZIONI OPERATIVE SCRUTINI 2^ QUADRIMESTRE 2018/2019 IeFP (SEZIONI HI e FI)**

# **DOCENTI - PRIMA DELLO SCRUTINIO**

**Entro il 26 maggio 2019 per le classi terze e quarte IeFP ed entro il 05 giugno 2019 per tutte le altre classi IeFP (o non più tardi di 3 gg dallo scrutinio della propria classe) i docenti devono aver inserito nel registro di classe i propri voti. Si rammenta la procedura di inserimento dei voti nel registro: INSERIMENTO VOTI** 

Tutti i docenti hanno a disposizione voti orali scritti e pratici, la procedura di inserimento voti non differisce da quella utilizzata in argo per le altre classi. La valutazione è però abbinata alla competenza e non più alla materia, pertanto ogni docente VEDE (MA NON PUO' MODIFICARE) anche i voti annotati dai colleghi sulla stessa competenza. Non è possibile valutare contemporaneamente nella stessa ora due o più competenze, è sempre necessario firmare la competenza per poter inserire il relativo voto.

Proprio per tale ragione, al fine di POTER DISTINGUERE QUALE DOCENTE HA ANNOTATO I VOTI, **E' OBBLIGATORIO INSERIRE NEL COMMENTO E/O NELL'ETICHETTA** DELLE PROVE **LA SIGLA DELLA DISCIPLINA** (ES. ITA /FRA /ING /ETC.) CHE CONCORRE ALLA VALUTAZIONE DELLA SPECIFICA COMPETENZA.

**ATTENZIONE I DOCENTI NON DEVONO FARE PIU' NULLA E NON SONO AUTORIZZATI AD INSERIRE IN ARGO VALUTAZIONI NELLA PROCEDURA DENOMINATA "SCRUTINI". E' OPPORTUNO PORTARE IN SEDE DI SCRUTINIO LE PROPRIE VALUTAZIONI.** OGNI DOCENTE PUO' VERIFICARE E STAMPARE I VOTI INSERITI SEGUENDO LA PROCEDURA

SUDDETTA:

in argo scuolanext selezionare nel menù a tendina di sx

# STAMPE REGISTRI

RIEPILOGO VALUTAZIONI REGISTRO DEL PROFESSORE COME MOSTRA IL PULSANTE

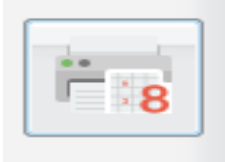

RIEPILOGO PER CLASSE  $\rightarrow$  SELEZIONARE LA CLASSE  $\rightarrow$  COMPAIONO TUTTE LE COMPETENZE  $\rightarrow$ SELEZIONARE LA COMPETENZA NELLA OUALE IL DOCENTE INSERISCE I VOTI  $\rightarrow$  PREMERE IL PULSANTE CONFERMA  $\rightarrow$  TOGLIERE LA SPUNTA DA "ASSENZE" E  $"NOTE" \rightarrow$  QUINDI STAMPARE

# **COORDINATORE - PRIMA DELLO SCRUTINIO**

# **1) VALUTAZIONI**

Qualche giorno prima dello scrutinio il coordinatore avrà cura di importare le valutazioni delle competenze presenti nel tabellone.

La procedura sarà la seguente:

scrutini  $\rightarrow$  registrazione valutazioni ed esito  $\rightarrow$  selezionare come periodo della classe: SCRUTINIO FINALE  $\rightarrow$  voti e assenze  $\rightarrow$  premere il pulsante avanti compare un tabellone come il seguente:

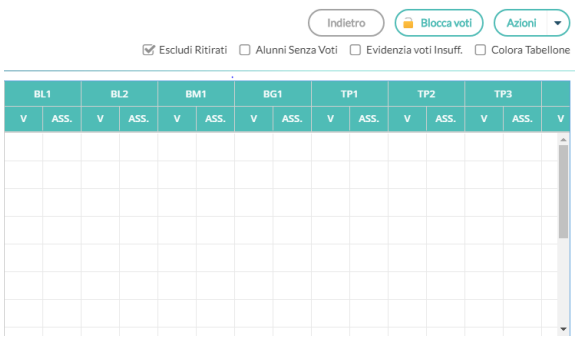

 $\rightarrow$  cliccare sul nome della competenza es. BL1  $\rightarrow$  compare questa maschera

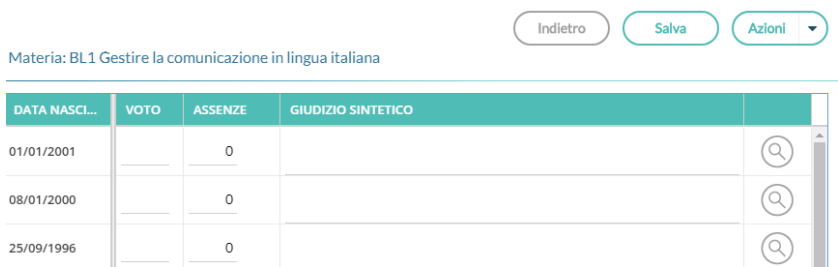

 $\rightarrow$  cliccare su azioni  $\rightarrow$  importa voti dal registro elettronico  $\rightarrow$  importare i voti selezionando il periodo rispetto al quale si vuole effettuare lo scrutinio, flag su Utilizza voti del registro del professore Utilizza voti del registro conoscenze/abilità

Valutazione orale scritta e pratica Importa le assenze Importa i voti  $\rightarrow$  determina il voto da importare come media complessiva dei voti

**Stampare una copia del tabellone pre-scrutinio che il coordinatore avrà cura di allegare al verbale e che sarà il tabellone sul quale verranno effettuate le modifiche a penna apportate in fase di scrutinio.** 

# **2) ASSENZE**

LE ASSENZE IMPORTATE NEL TABELLONE NON SONO QUELLE EFFETTIVE IN QUANTO NON TENGONO CONTO DELLE ASSENZE EFFETTUATE DAGLI STUDENTI NEL PERIODO DAL 12.09.2018 AL 10.11.2018.

IL COORDINATORE DOVRÀ AGGIORNARE MANUALMENTE LE ASSENZE NEL TABELLONE, SOMMANDO LE ORE DI ASSENZA INDICATE NEL TABELLONE DELLO SCRUTINIO DEL PRIMO QUADRIMESTRE ALLE ASSENZE RILEVATE NEL SECONDO QUADRIMESTRE.

**IL COORDINATORE DOVRÀ VERIFICARE MANUALMENTE (ad esempio con file di excel – solo per quest'anno che è transitorio) IL LIMITE DEL 25% DI ASSENZE SUL MONTE ORE ANNUO AL FINE DI CONTROLLARE CHE LO STUDENTE SIA SCRUTINABILE.**

#### **COORDINATORE - IN FASE DI SCRUTINIO**

#### **DELIBERARE ED INSERIRE LA CONDOTTA** nella colonna denominata CON

Il Coordinatore propone il voto della condotta sulla base degli indicatori della griglia del PTOF allegata alla circolare. Il CdC delibera il voto di condotta, che viene inserito nel tabellone cliccando sulla colonna denominata **CON**.

#### **VALUTAZIONI**

Il CdC delibera i voti, eventualmente modificando il tabellone.

Le proposte di voto dovranno essere espresse in cifre intere e potranno essere motivatamente variate durante la discussione del Consiglio di Classe.

Si ricorda che in assenza di un "congruo numero" di valutazioni (rilevabile dai Piani Formativi), il Consiglio di Classe non può che esprimere una valutazione di "NON CLASSIFICATO" (NC).

Al fine di evitare forme di incoerenza e di eccessiva diversificazione i docenti, durante l'operazione di definizione della proposta di voto, devono riferirsi alla griglia di valutazione adottata dal Collegio Docenti e inserita nel PTOF.

#### **STUDENTI STRANIERI**

I docenti alfabetizzatori consegneranno una relazione dei corsi da loro tenuti ai coordinatori delle classi coinvolte almeno due giorni prima della data dello scrutinio. Il Cdc prenderà in considerazione la relazione presentata dal docente.

#### **CERTIFICAZIONE COMPETENZE CLASSI SECONDE**

Il coordinatore inserisce i dati per la certificazione delle competenze in scuola next rispettando la seguente procedura: Scrutini  $\rightarrow$  Riquadro registrazioni giudizi $\rightarrow$  Scegli classe e compila per ogni alunno il giudizio ◆ Conferma e Salva.

La segreteria didattica provvederà ad inviarle alle famiglie nella bacheca personale dell'alunno in portale argo.

#### **VERBALE**

Al termine delle operazioni si procede alla stesura del verbale, generato dal programma Argo (che in automatico raccoglie le valutazioni già deliberate): *(procedura per aprire e salvare il verbale)* dal Tabellone  $\rightarrow$  Accedi alla procedura di Stampa Verbali  $\rightarrow$  Verbale Scrutinio finale con riporto dati  $\rightarrow$  Selezionare tutto il contenuto e copiare (Ctrl.C) ed incollare (Ctrl.V) su foglio word intestato $\rightarrow$ Modificarlo adattandolo alle esigenze del proprio C.d.c. e Salvare.

**Le pagelle delle classi prime e seconde generate da portaleargo saranno rese visibili alle famiglie, al termine di tutti gli scrutini, dalla segreteria didattica. Per le classi terminali che dovranno sostenere l'esame le pagelle NON DEVONO ESSERE INVIATE IN BACHECA, ma devono essere stampate ed allegate al PORTFOLIO personale dello studente. (indirizzo IeFP)**

# **STAMPE/ALLEGATI**

- 1. TABELLONE PROPOSTA DI VOTO CON EVENTUALI MODIFICHE A PENNA
- 2. UN TABELLONE CON I VOTI ANCHE DEI NON AMMESSI ED EVENTUALE ART. 15 ALUNNI CON DISABILITÀ CON PERCORSO DIFFERENZIATO, FIRMATO DA TUTTO IL CONSIGLIO DI CLASSE, SCEGLIERE PER LA STAMPA: "TABELLONE SCRUTINIO FINALE PER VERBALE CON ASSENZE E VOTI RESPINTI"
- 3. UN TABELLONE CON I SOLI VOTI DEGLI AMMESSI ALLA CLASSE SUCCESSIVA DA ESPORRE, SCEGLIERE "TABELLONE SCRUTINIO FINALE DA ESPORRE".
- 4. EVENTUALE RELAZIONI STUDENTI BES

# **ISTRUZIONI COMUNI A TUTTE LE CLASSI**

Alla fine dello scrutinio controllare che tutti i docenti del CdC abbiano firmato:

- i tabelloni delle valutazioni finali
- il tabellone con le ammissioni agli esami regionali (IeFP)
- il foglio firme di presenza allo scrutinio.

Prima del termine dello scrutinio, si dà lettura del verbale alla presenza di tutti i componenti il CdC, solo dopo la sua condivisione si può considerare sciolta la seduta.

Tutti gli atti, completi in ogni loro parte, debitamente controllati e riordinati, devono essere consegnati, a cura del coordinatore di classe, in segreteria Didattica.

# **TABELLONE DEI VOTI**

Trattandosi del documento ufficiale di comunicazione degli esiti degli scrutini finali agli alunni e alle loro famiglie, si dovrà evitare qualsiasi errore. In caso di errori materiali nella redazione del tabellone, esso deve essere annullato, si procederà quindi ad una nuova stesura.

Si ricorda che:

- nel caso di sospensione del giudizio sul tabellone, va indicata unicamente la dicitura Giudizio Sospeso;

- per le classi 5^, nel caso di esito positivo, sul tabellone non deve comparire alcun voto, ma deve essere riportata la dicitura AMMESSO, con il totale del credito scolastico ottenuto;

- per tutte le classi è necessario inserire e stampare il tabellone con la dicitura AMMESSO; nel caso di esito negativo, sul tabellone, non deve comparire alcun voto, ma deve essere riportata la dicitura: NON AMMESSO ALLA CLASSE SUCCESSIVA

Per tutti i non ammessi non viene attribuito il credito scolastico.

#### **CREDITO SCOLASTICO**

Il Credito scolastico è assegnato dal C.d.C. secondo quanto previsto dal Regolamento sugli Esami di Stato. In particolare si fa riferimento alle vigenti norme del D.L.G.S. 62/17.

- con una media **uguale o superiore** a **0,5** si passa al punteggio più alto della banda di appartenenza in assenza di negatività (giudizio sospeso);
- con una media **inferiore** a **0,5** ma in presenza di positività o **CF** si passa al punteggio più alto della banda di appartenenza in assenza di negatività (giudizio sospeso);
- con una media **inferiore** a **0,5** in assenza di positività, si attribuisce il punteggio più basso della banda di appartenenza.

Inoltre possono contribuire al riconoscimento del punteggio più alto della banda di appartenenza:

- Il riconoscimento di eccellenza in ambito di alternanza scuola/lavoro.
- L'assiduità della frequenza alle lezioni con una percentuale di assenze inferiore al 4% (0,50)
- La partecipazione e l'impegno alle attività complementari ed integrative

(Art.11 comma 2 DPR n. 323 23/07/1998)

*N.B. Agli studenti promossi a settembre, viene attribuito, di norma, il punteggio di credito minimo previsto nella relativa banda di oscillazione. Se le verifiche di settembre vengono superate con un punteggio di almeno 7/10 in ogni disciplina recuperata, il consiglio di classe può attribuire allo studente il punteggio di credito massimo della fascia di appartenenza se non è stato concesso alcun aiuto durante gli scrutini di giugno. Ai fini dell'attribuzione del punteggio concorrono: la media dei voti di ciascun anno* scolastico, il voto in condotta, l'assenza o presenza di debiti formativi. Il punteggio massimo così determinato è di 40 crediti.

Allegato A (di cui all'articolo 15, comma 2)

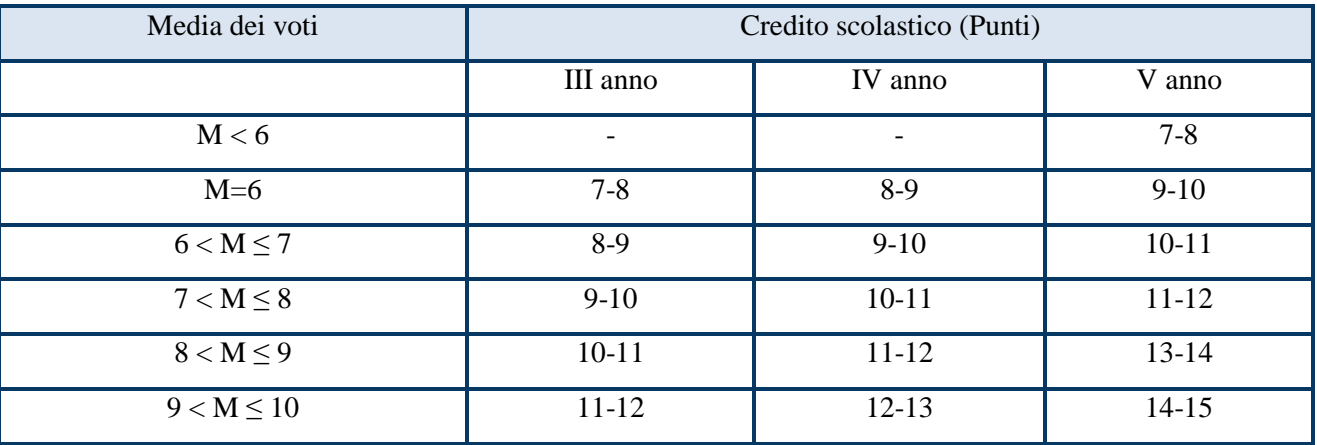

# TABELLA

*N.B. Il credito scolastico risulta già nella tabella generata in portaleargo.it.*

#### **COMUNICAZIONI ALLE FAMIGLIE IN CASO DI NON AMMISSIONE**

Al termine della definizione degli esiti finali degli studenti, il Coordinatore di classe, come da circolare in cui si determina la reperibilità dei genitori per comunicazione esiti, provvederà a comunicare alle famiglie tramite telefono, con fonogramma protocollato, la non ammissione alla classe successiva o agli esami. Si ricorda che l'esito finale non può e non deve essere comunicato agli alunni, ma solo ed esclusivamente ai genitori o a chi ne fa le veci.

In caso di mancato reperimento delle famiglie entro la mezz'ora stabilita, il coordinatore lascerà i nominativi all'addetto di segreteria didattica che provvederà ad informare le famiglie il giorno successivo allo scrutinio tramite comunicazione telefonica.

Per gli alunni con **GIUDIZIO SOSPESO**, il **CdC** deve predisporre la comunicazione (dal tabellone  $\rightarrow$ Azioni  $\rightarrow$  Comunicazione debito formativo  $\rightarrow$  Adesione corsi estivi), da inviare nella bacheca di portaleargo alle famiglie, con l'indicazione delle discipline per cui si richiede un intervento di recupero. TALE COMUNICAZIONE SARÀ ATTIVA SOLO AL TERMINE DELLO SCRUTINIO E DOPO CHE VERRÀ INSERITO DA PARTE DEL COORDINATORE L'ESITO DEL GIUDIZIO SOSPESO. **Per l'Indirizzo IeFP non è previsto il giudizio sospeso.** 

Per gli alunni con **STUDIO INDIVIDUALE (ESTIVO)** il CdC deve predisporre la comunicazione scritta alle famiglie (comunicazione studio individuale). Ogni docente predisporrà un programma di recupero che allegherà in portaleargo SULLA BACHECHA DELLA CLASSE CON INDICAZIONI CHIARE PER GLI STUDENTI INTERESSATI.

Lo studente con studio individuale dovrà sostenere **OBBLIGATORIAMENTE una prova di verifica del lavoro estivo entro la fine del mese di settembre del prossimo anno scolastico.**

# **COMUNICAZIONI ALLE FAMIGLIE/SCHEDE VALUTAZIONI PERIODICHE**

Al fine di informare adeguatamente alunni e famiglie sugli esiti finali i COORDINATORI E I SEGRETARI incontreranno i genitori degli ALUNNI NON AMMESSI O CON GIUDIZIO SOSPESO E I GENITORI DEGLI ALUNNI DELLE CLASSI IEFP, **venerdì 14 giugno 2019, dalle ore 10.00 alle 13.00.**

I docenti interessati ritireranno dalla segreteria didattica copia del tabellone riepilogativo con le valutazioni degli studenti per fornire alle famiglie informazioni su:

- voti finali e motivazioni del Consiglio di classe in caso di non ammissione alla classe successiva

- resoconto sulle carenze dell'alunno e strategie utili per il loro recupero in caso di sospensione del giudizio.

#### **PROGRAMMI SVOLTI** (SOLO in file)

Tutti i docenti sono tenuti a redigere il Programma effettivamente svolto (Format allegato), a leggerlo agli studenti prima della fine delle lezioni e depositare il file nella cartella della classe in Serv.Lab. CONSIGLI DI CLASSE – PROGRAMMI EFFETTIVAMENTE SVOLTI, entro il **10/06/19.**

#### **VERIFICHE SCRITTE**

Le verifiche scritte, munite della fascia descrittiva, inserite in apposite scatole, (sulla scatola apporre un foglio e scrivere il contenuto) vanno consegnate entro e non oltre il 10 giugno 2019, presso il punto accoglienza.

Le verifiche delle classi 5<sup> $\land$ </sup> devono essere impacchettate separatamente, inserite in apposite scatole, (sulla scatola apporre un foglio e scrivere il contenuto) e vanno consegnate, entro e non oltre, il 10 giugno 2019, all'ufficio amministrazione.

# **DOCUMENTAZIONE DIDATTICA DI OGNI CLASSE**

I Coordinatori e i Segretari, entro il 15/06/2019, avranno cura di verificare che, nella cartella dedicata alla classe, in Serv.Lab. siano presenti:

- Piano formativo consuntivo;
- Unità formative complete di: prova, esiti in livelli e format unità formativa (quest'ultima solo per gli IeFP);
- Tutti i verbali, compreso quello finale.
- Per le classi terminali Iefp, Portfolio (parte I-II-III).

# **FIGURE PREPOSTE AL BUON FUNZIONAMENTO DELLE OPERAZIONI FINALI**

Si raccomanda ai Coordinatori di classe, alla Segreteria Didattica e ai Tecnici di seguire costantemente e attentamente i lavori dei singoli consigli di classe durante TUTTE LE OPERAZIONI PREPARATORIE E PRELIMINARI.

**È comunque responsabilità di ogni docente prestare attenzione affinché ogni procedura venga svolta in modo corretto e completo**. Ogni ritardo nell'ottemperanza di quanto sopra comporterà, inevitabilmente, disagi che ricadranno su tutti i colleghi e non favorirà il sereno svolgersi delle operazioni finali.

N.B.:

- Si ricorda che gli A.T. sono a disposizione per agevolare le operazioni.

- Per consentire ai coordinatori di classe di preparare il materiale in tempo utile, si invitano i docenti a rispettare i tempi prefissati.

#### **RELAZIONI FINALI E DOCUMENTAZIONE**

Ai docenti FS, ai docenti Referenti di Progetto, ai Coordinatori di Commissione si chiede, per la funzione conferita, di consegnare IN FILE all'indirizzo [amministrazione@istitutoguidogalli.gov.it](mailto:amministrazione@istitutoguidogalli.gov.it) :

a) la relazione del lavoro svolto in questo anno scolastico in qualità di referente di progetto e/o di funzione strumentale e/o di coordinatore di commissione - entro e non oltre il 20 giugno 2019.

Consegnare in segreteria amministrativa, alla sig.ra Gisella:

b) La documentazione degli incontri effettuati (organizzazione/data –fogli firma – eventuali verbali ecc.) –entro e non oltre il 20 giugno 2019 dopo tale data non saranno prese in considerazione.

Le ore verranno riconosciute solamente se i verbali delle riunioni e i registri riporteranno le presenze e le rispettive firme dei docenti presenti a garanzia dell'effettivo svolgimento dell'attività di lezioni.(Art.5 Contratto Collettivo Integrativo di Lavoro A.S. 2018/2019)

Si sottolinea la necessità del rispetto dei tempi indicati.